# **Cluster Setup**

# **Table of contents**

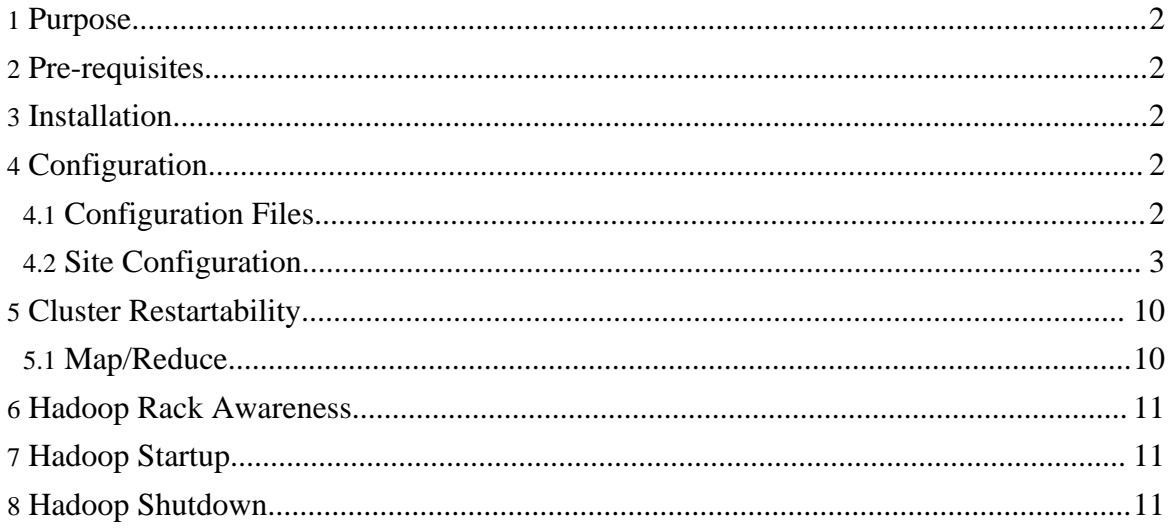

# <span id="page-1-0"></span>**1. Purpose**

This document describes how to install, configure and manage non-trivial Hadoop clusters ranging from a few nodes to extremely large clusters with thousands of nodes.

To play with Hadoop, you may first want to install Hadoop on a single machine (see [Hadoop](quickstart.html) [Quick](quickstart.html) Start).

### <span id="page-1-1"></span>**2. Pre-requisites**

- 1. Make sure all [requisite](quickstart.html#PreReqs) software is installed on all nodes in your cluster.
- 2. [Get](quickstart.html#Download) the Hadoop software.

# <span id="page-1-2"></span>**3. Installation**

Installing a Hadoop cluster typically involves unpacking the software on all the machines in the cluster.

Typically one machine in the cluster is designated as the NameNode and another machine the as JobTracker, exclusively. These are the *masters*. The rest of the machines in the cluster act as both DataNode *and* TaskTracker. These are the *slaves*.

The root of the distribution is referred to as HADOOP\_HOME. All machines in the cluster usually have the same HADOOP\_HOME path.

# <span id="page-1-3"></span>**4. Configuration**

The following sections describe how to configure a Hadoop cluster.

### <span id="page-1-4"></span>**4.1. Configuration Files**

Hadoop configuration is driven by two types of important configuration files:

- 1. Read-only default configuration [src/core/core-default.xml,](http://hadoop.apache.org/core/docs/current/core-default.html) [src/hdfs/hdfs-default.xml](http://hadoop.apache.org/core/docs/current/hdfs-default.html) and [src/mapred/mapred-default.xml.](http://hadoop.apache.org/core/docs/current/mapred-default.html)
- 2. Site-specific configuration *conf/core-site.xml*, *conf/hdfs-site.xml* and *conf/mapred-site.xml*.

To learn more about how the Hadoop framework is controlled by these configuration files, look [here.](api/org/apache/hadoop/conf/Configuration.html)

Additionally, you can control the Hadoop scripts found in the bin/ directory of the distribution, by setting site-specific values via the conf/hadoop-env.sh.

## <span id="page-2-0"></span>**4.2. Site Configuration**

To configure the Hadoop cluster you will need to configure the *environment* in which the Hadoop daemons execute as well as the *configuration parameters* for the Hadoop daemons.

The Hadoop daemons are NameNode/DataNode and JobTracker/TaskTracker.

#### **4.2.1. Configuring the Environment of the Hadoop Daemons**

Administrators should use the conf/hadoop-env.sh script to do site-specific customization of the Hadoop daemons' process environment.

At the very least you should specify the JAVA\_HOME so that it is correctly defined on each remote node.

Administrators can configure individual daemons using the configuration options HADOOP \* OPTS. Various options available are shown below in the table.

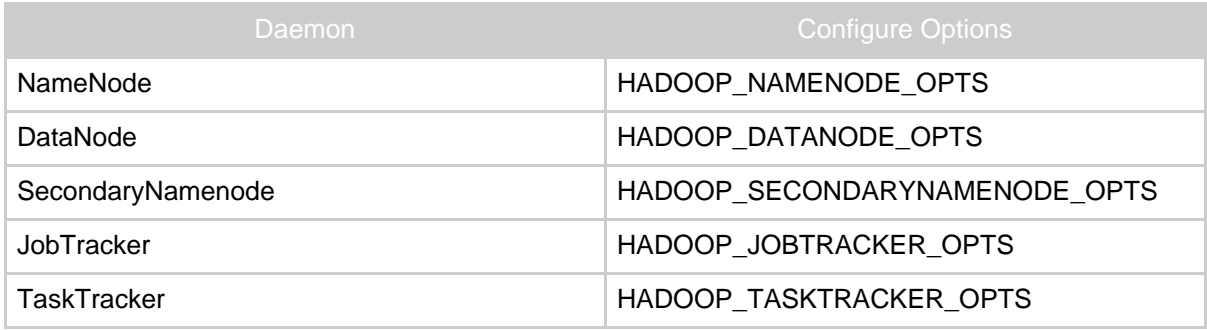

For example, To configure Namenode to use parallelGC, the following statement should be added in hadoop-env.sh :

```
export HADOOP NAMENODE OPTS="-XX:+UseParallelGC
${HADOOP_NAMENODE_OPTS}"
```
Other useful configuration parameters that you can customize include:

- HADOOP\_LOG\_DIR The directory where the daemons' log files are stored. They are automatically created if they don't exist.
- HADOOP HEAPSIZE The maximum amount of heapsize to use, in MB e.g. 1000MB. This is used to configure the heap size for the hadoop daemon. By default, the value is 1000MB.

### **4.2.2. Configuring the Hadoop Daemons**

This section deals with important parameters to be specified in the following: conf/core-site.xml:

| Parameter           | Value                                                                                                    | <b>Notes</b>                                                                                                    |
|---------------------|----------------------------------------------------------------------------------------------------|----------------------------------------------------------------------------------------------------|
| fs.default.name     | URI of NameNode.                                                                                                  | hdfs://hostname/                                                                                                    |
| conf/hdfs-site.xml: |                                                                                                    |                                                                                                    |
| Parameter           | Value                                                                                                    | <b>Notes</b>                                                                                                    |
| dfs.name.dir        | Path on the local filesystem<br>where the NameNode stores<br>the namespace and<br>transactions logs persistently. | If this is a comma-delimited list<br>of directories then the name<br>table is replicated in all of the<br>directories, for redundancy.        |
| dfs.data.dir        | Comma separated list of paths<br>on the local filesystem of a<br>DataNode where it should<br>store its blocks.    | If this is a comma-delimited list<br>of directories, then data will be<br>stored in all named directories,<br>typically on different devices. |

conf/mapred-site.xml:

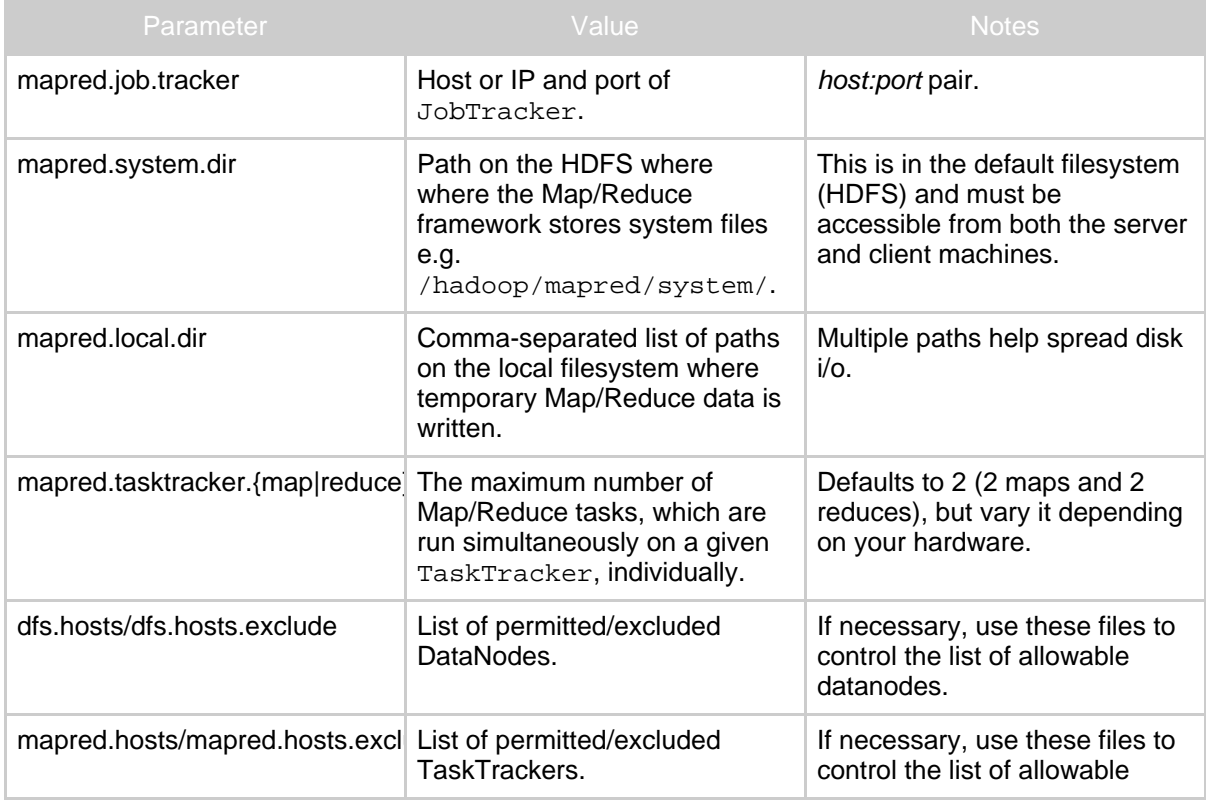

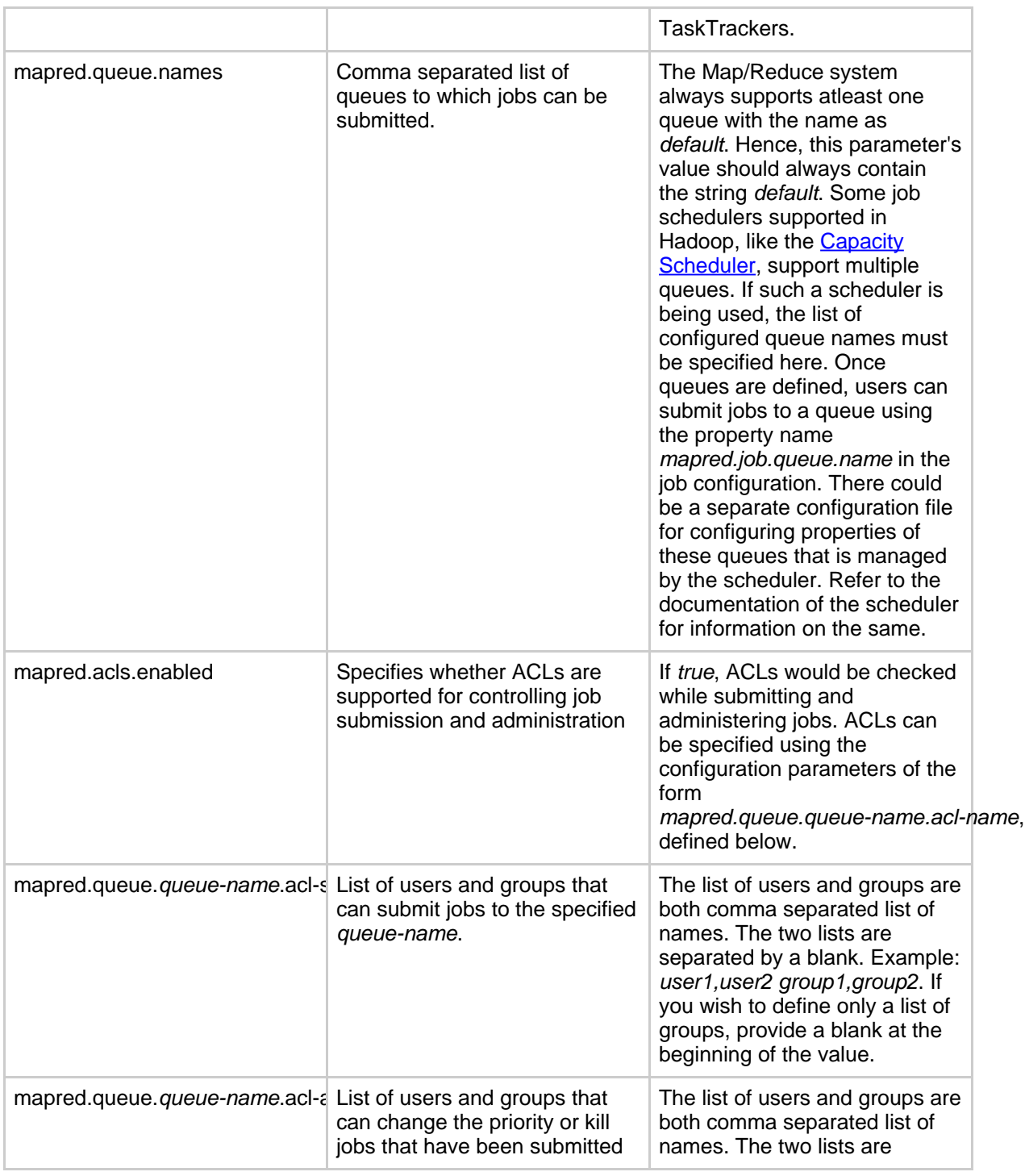

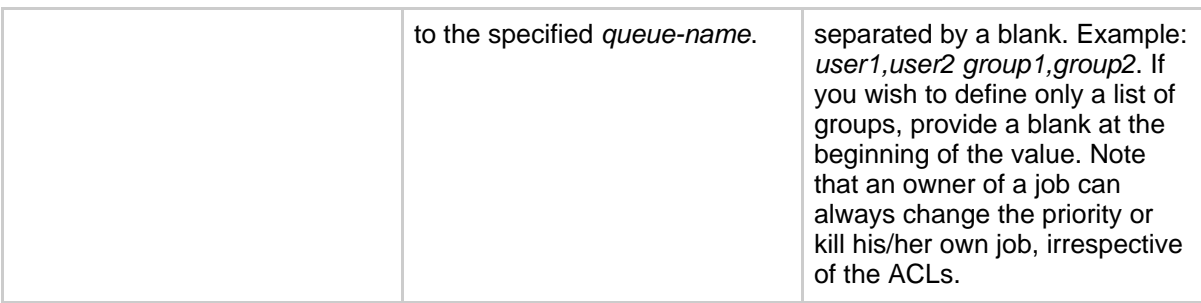

Typically all the above parameters are marked as [final](api/org/apache/hadoop/conf/Configuration.html#FinalParams) to ensure that they cannot be overriden by user-applications.

#### **4.2.2.1. Real-World Cluster Configurations**

This section lists some non-default configuration parameters which have been used to run the *sort* benchmark on very large clusters.

• Some non-default configuration values used to run sort 900, that is 9TB of data sorted on a cluster with 900 nodes:

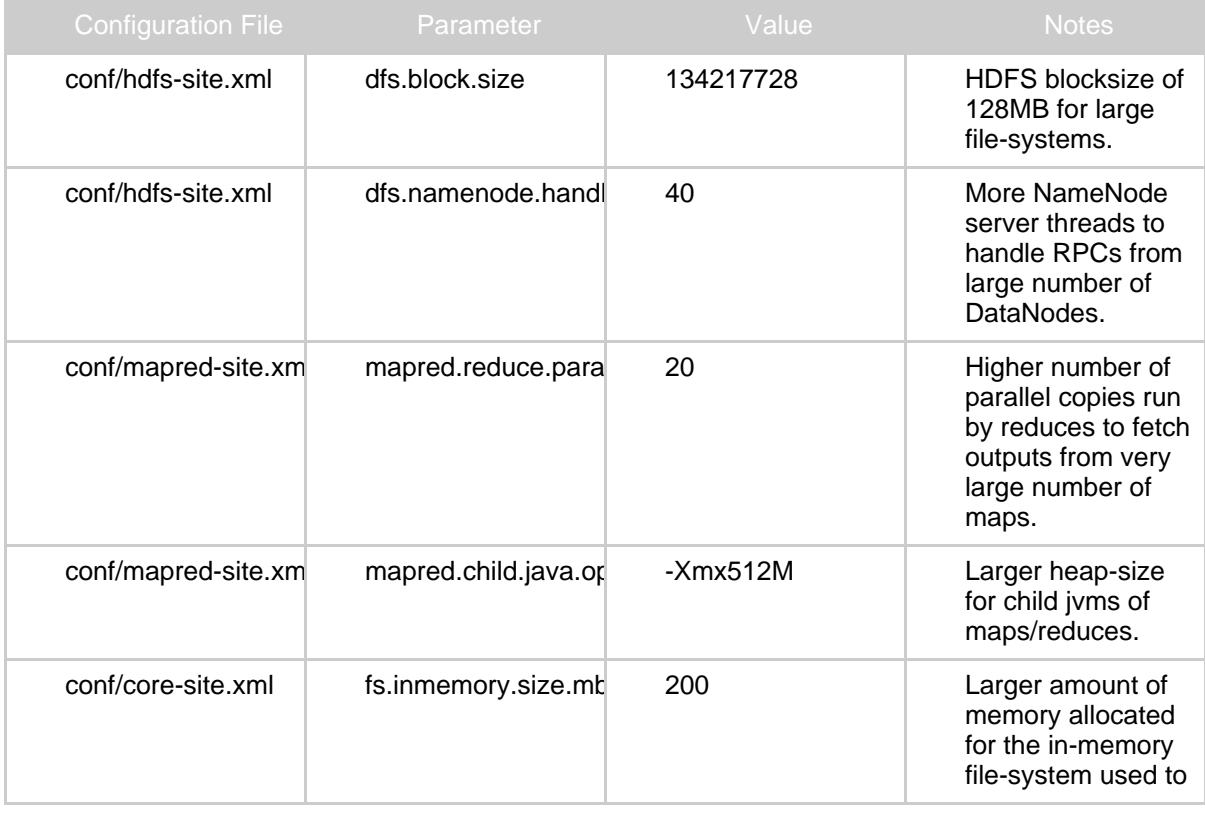

#### Cluster Setup

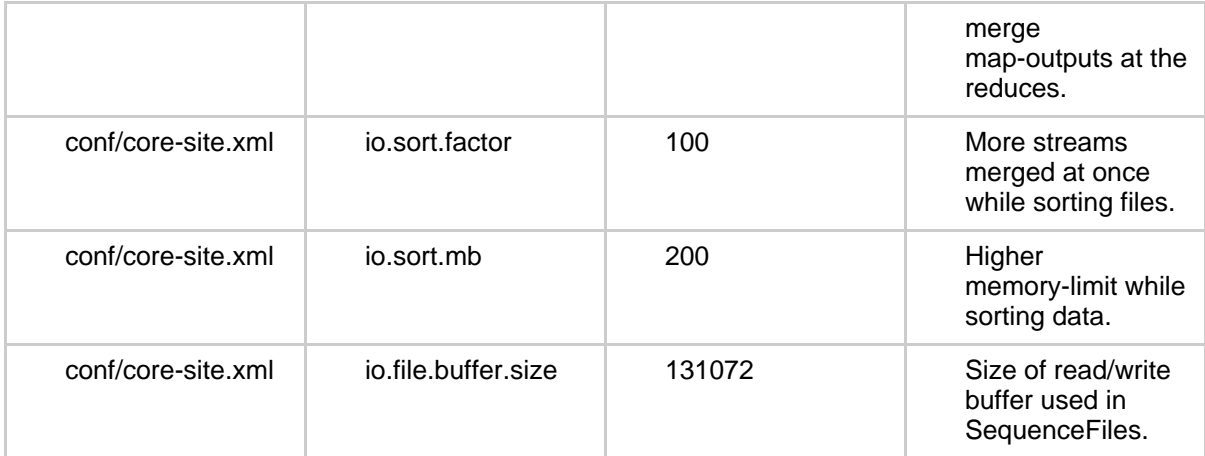

• Updates to some configuration values to run sort1400 and sort2000, that is 14TB of data sorted on 1400 nodes and 20TB of data sorted on 2000 nodes:

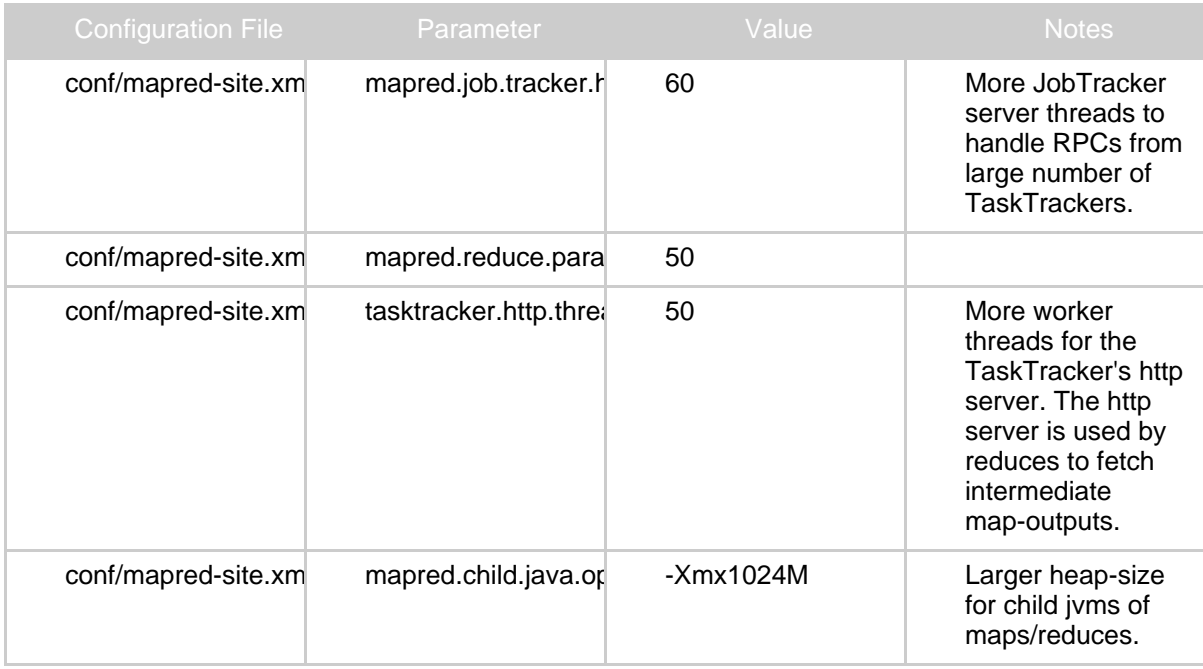

#### **4.2.3. Memory monitoring**

A TaskTracker(TT) can be configured to monitor memory usage of tasks it spawns, so that badly-behaved jobs do not bring down a machine due to excess memory consumption. With monitoring enabled, every task is assigned a task-limit for virtual memory (VMEM). In

addition, every node is assigned a node-limit for VMEM usage. A TT ensures that a task is killed if it, and its descendants, use VMEM over the task's per-task limit. It also ensures that one or more tasks are killed if the sum total of VMEM usage by all tasks, and their descendents, cross the node-limit.

Users can, optionally, specify the VMEM task-limit per job. If no such limit is provided, a default limit is used. A node-limit can be set per node.

Currently the memory monitoring and management is only supported in Linux platform.

To enable monitoring for a TT, the following parameters all need to be set:

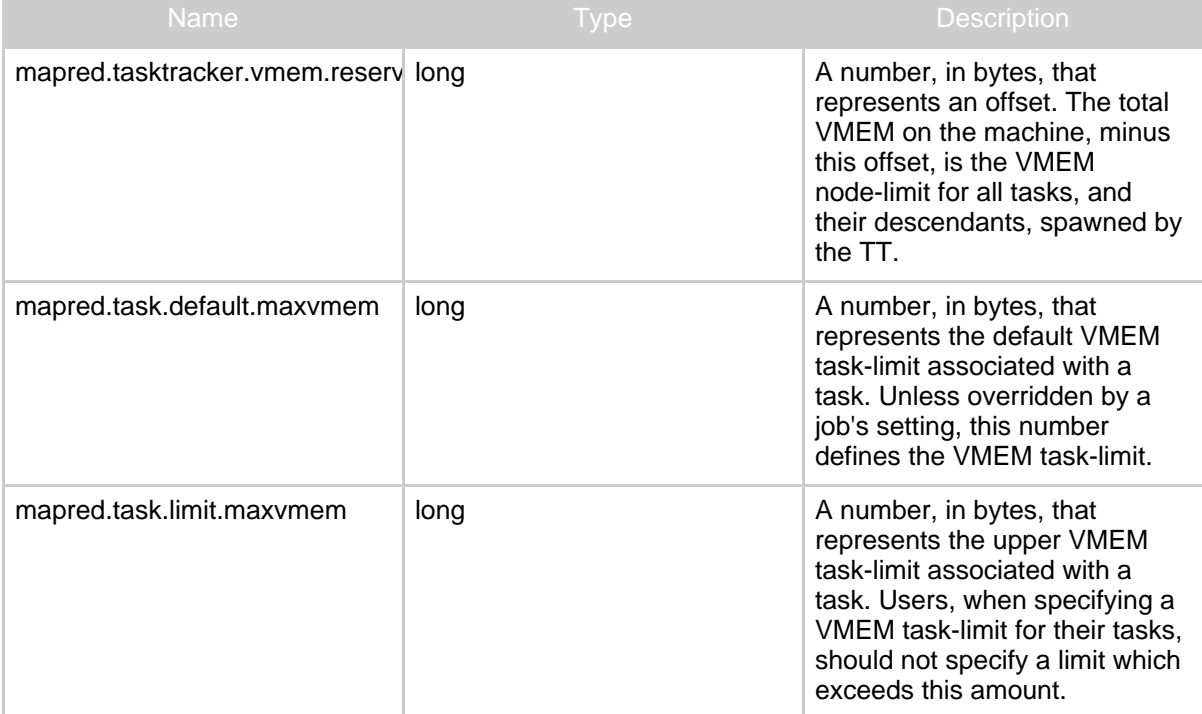

In addition, the following parameters can also be configured.

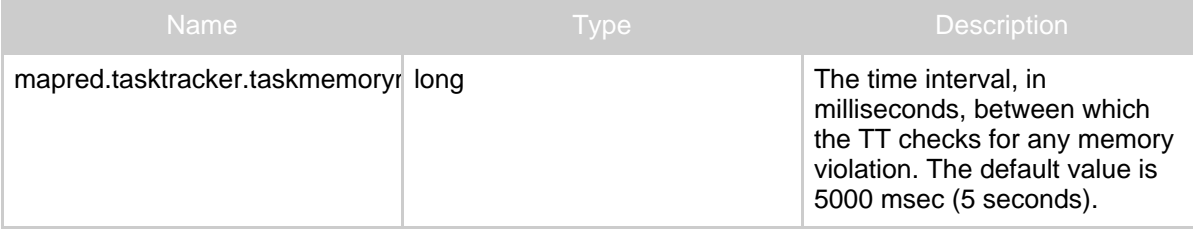

Here's how the memory monitoring works for a TT.

#### Cluster Setup

- 1. If one or more of the configuration parameters described above are missing or -1 is specified , memory monitoring is disabled for the TT.
- 2. In addition, monitoring is disabled if mapred.task.default.maxvmem is greater than mapred.task.limit.maxvmem.
- 3. If a TT receives a task whose task-limit is set by the user to a value larger than mapred.task.limit.maxvmem, it logs a warning but executes the task.
- 4. Periodically, the TT checks the following:
	- If any task's current VMEM usage is greater than that task's VMEM task-limit, the task is killed and reason for killing the task is logged in task diagonistics . Such a task is considered failed, i.e., the killing counts towards the task's failure count.
	- If the sum total of VMEM used by all tasks and descendants is greater than the node-limit, the TT kills enough tasks, in the order of least progress made, till the overall VMEM usage falls below the node-limt. Such killed tasks are not considered failed and their killing does not count towards the tasks' failure counts.

Schedulers can choose to ease the monitoring pressure on the TT by preventing too many tasks from running on a node and by scheduling tasks only if the TT has enough VMEM free. In addition, Schedulers may choose to consider the physical memory (RAM) available on the node as well. To enable Scheduler support, TTs report their memory settings to the JobTracker in every heartbeat. Before getting into details, consider the following additional memory-related parameters than can be configured to enable better scheduling:

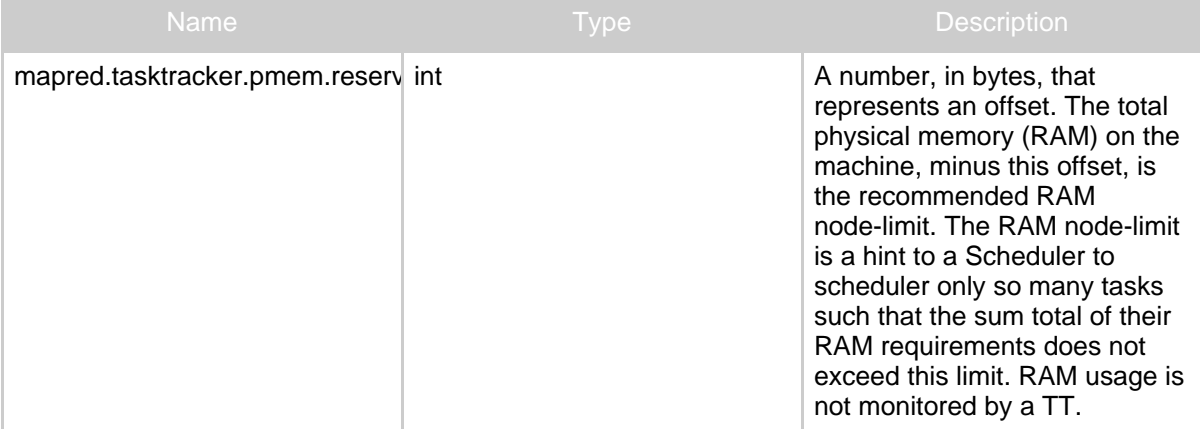

A TT reports the following memory-related numbers in every heartbeat:

- The total VMEM available on the node.
- The value of mapred.tasktracker.vmem.reserved, if set.
- The total RAM available on the node.
- The value of mapred.tasktracker.pmem.reserved, if set.

#### **4.2.4. Slaves**

Typically you choose one machine in the cluster to act as the NameNode and one machine as to act as the JobTracker, exclusively. The rest of the machines act as both a DataNode and TaskTracker and are referred to as *slaves*.

List all slave hostnames or IP addresses in your conf / slaves file, one per line.

#### **4.2.5. Logging**

Hadoop uses the [Apache](http://logging.apache.org/log4j/) log4j via the Apache [Commons](http://commons.apache.org/logging/) Logging framework for logging. Edit the conf/log4j.properties file to customize the Hadoop daemons' logging configuration (log-formats and so on).

#### **4.2.5.1. History Logging**

The job history files are stored in central location hadoop.job.history.location which can be on DFS also, whose default value is  $\frac{1}{2}$  {HADOOP\_LOG\_DIR}/history. The history web UI is accessible from job tracker web UI.

The history files are also logged to user specified directory

hadoop.job.history.user.location which defaults to job output directory. The files are stored in "\_logs/history/" in the specified directory. Hence, by default they will be in "mapred.output.dir/ logs/history/". User can stop logging by giving the value none for hadoop.job.history.user.location

User can view the history logs summary in specified directory using the following command \$ bin/hadoop job -history output-dir

This command will print job details, failed and killed tip details.

More details about the job such as successful tasks and task attempts made for each task can be viewed using the following command

\$ bin/hadoop job -history all output-dir

Once all the necessary configuration is complete, distribute the files to the HADOOP\_CONF\_DIR directory on all the machines, typically \${HADOOP\_HOME}/conf.

# <span id="page-9-0"></span>**5. Cluster Restartability**

# <span id="page-9-1"></span>**5.1. Map/Reduce**

The job tracker restart can recover running jobs if mapred.jobtracker.restart.recover is set true and [JobHistory](#page--1-0) logging is enabled. Also mapred.jobtracker.job.history.block.size value should be set to an optimal value to dump job history to disk as soon as possible, the typical value is 3145728(3MB).

# <span id="page-10-0"></span>**6. Hadoop Rack Awareness**

The HDFS and the Map/Reduce components are rack-aware.

The NameNode and the JobTracker obtains the rack id of the slaves in the cluster by invoking an API [resolve](api/org/apache/hadoop/net/DNSToSwitchMapping.html#resolve(java.util.List)) in an administrator configured module. The API resolves the slave's DNS name (also IP address) to a rack id. What module to use can be configured using the configuration item topology.node.switch.mapping.impl. The default implementation of the same runs a script/command configured using topology.script.file.name. If topology.script.file.name is not set, the rack id /default-rack is returned for any passed IP address. The additional configuration in the Map/Reduce part is mapred.cache.task.levels which determines the number of levels (in the network topology) of caches. So, for example, if it is the default value of 2, two levels of caches will be constructed - one for hosts (host -> task mapping) and another for racks (rack -> task mapping).

# <span id="page-10-1"></span>**7. Hadoop Startup**

To start a Hadoop cluster you will need to start both the HDFS and Map/Reduce cluster.

```
Format a new distributed filesystem:
$ bin/hadoop namenode -format
```

```
Start the HDFS with the following command, run on the designated NameNode:
$ bin/start-dfs.sh
```
The bin/start-dfs.sh script also consults the \${HADOOP\_CONF\_DIR}/slaves file on the NameNode and starts the DataNode daemon on all the listed slaves.

Start Map-Reduce with the following command, run on the designated JobTracker: \$ bin/start-mapred.sh

The bin/start-mapred.sh script also consults the  $${HADOOP}$  CONF DIR $}/s$ laves file on the JobTracker and starts the TaskTracker daemon on all the listed slaves.

# <span id="page-10-2"></span>**8. Hadoop Shutdown**

Stop HDFS with the following command, run on the designated NameNode:

#### \$ bin/stop-dfs.sh

The bin/stop-dfs.sh script also consults the \${HADOOP\_CONF\_DIR}/slaves file on the NameNode and stops the DataNode daemon on all the listed slaves.

Stop Map/Reduce with the following command, run on the designated the designated JobTracker:

\$ bin/stop-mapred.sh

The bin/stop-mapred.sh script also consults the \${HADOOP\_CONF\_DIR}/slaves file on the JobTracker and stops the TaskTracker daemon on all the listed slaves.